# **Frontiers**

# **Szerzői feltöltési útmutató**

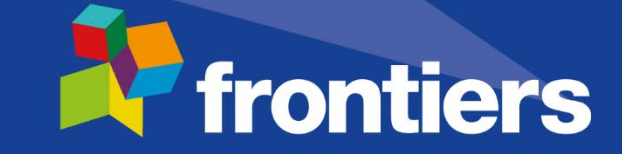

#### **A kézirat feltöltése a Frontiers kiadó szerkesztőségi rendszerébe**

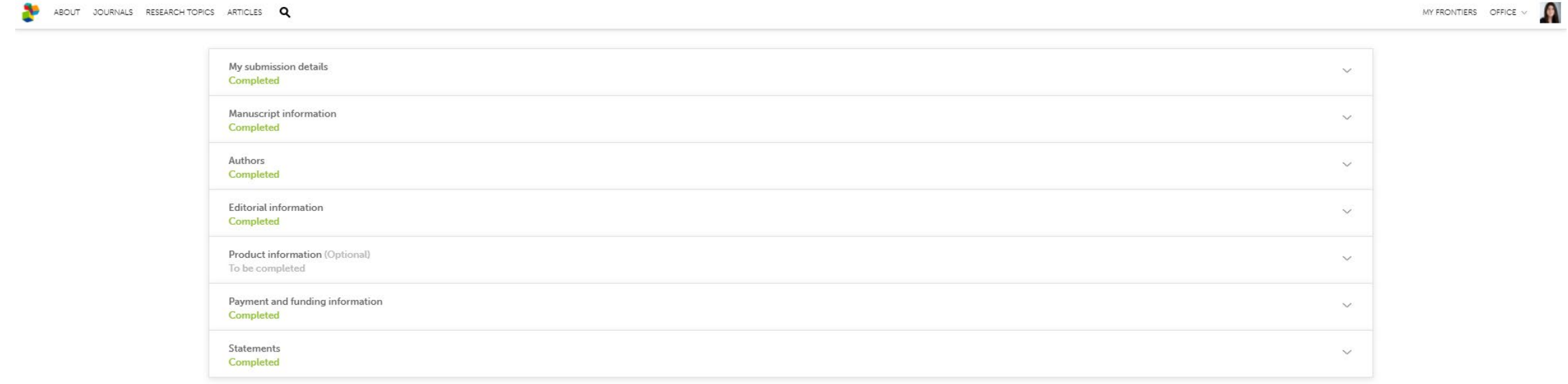

6 Preview **v** Submit **T** frontiers

### **Semmelweis Affiliáció feltüntetése**

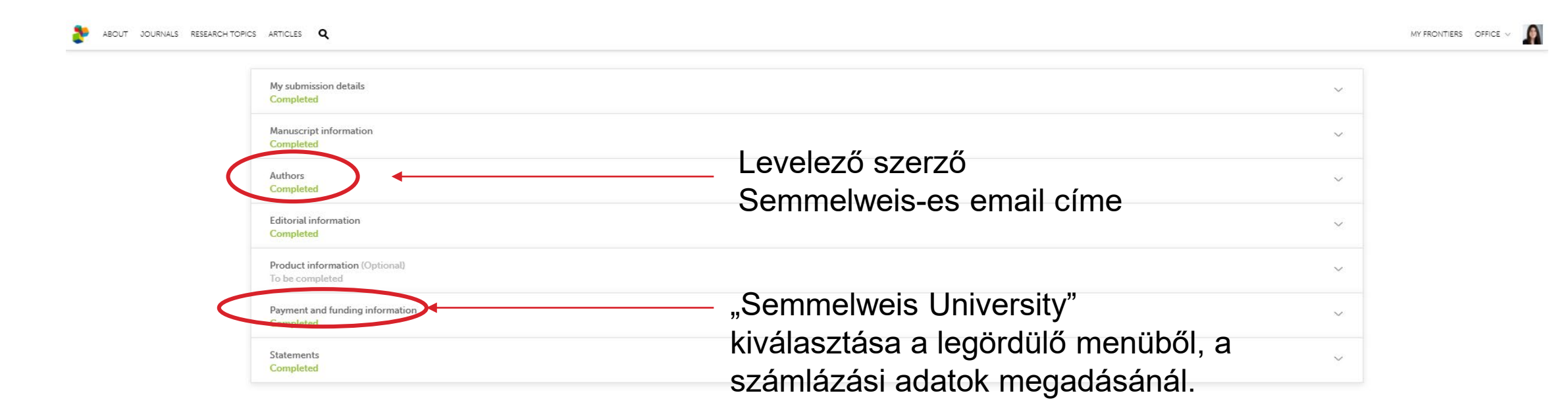

 $\sqrt{}$  Submit **T** frontiers

### **A publikációval kapcsolatos űrlap kitöltése**

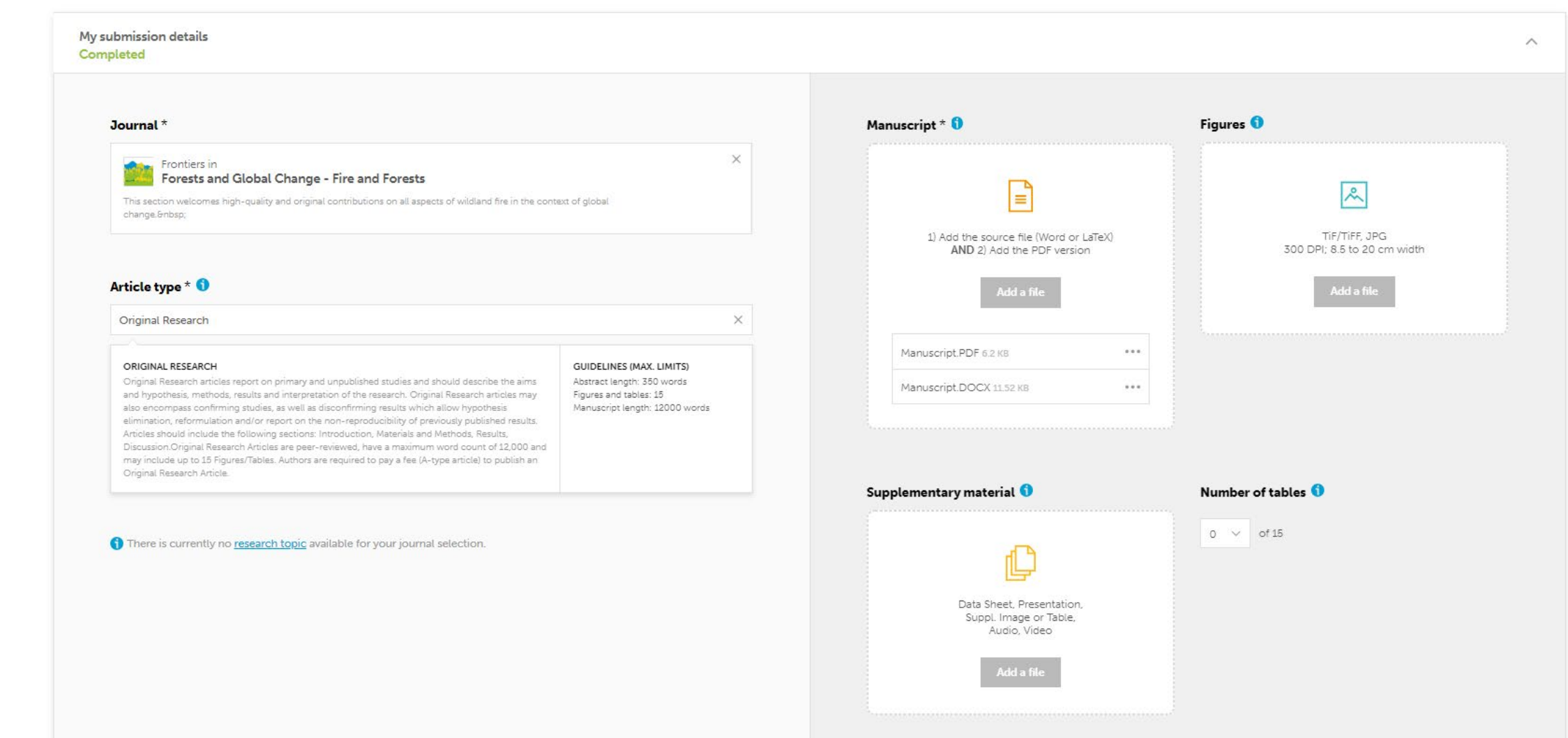

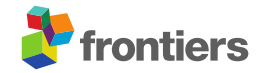

 $\bullet$ 

### **A publikációval kapcsolatos űrlap kitöltése**

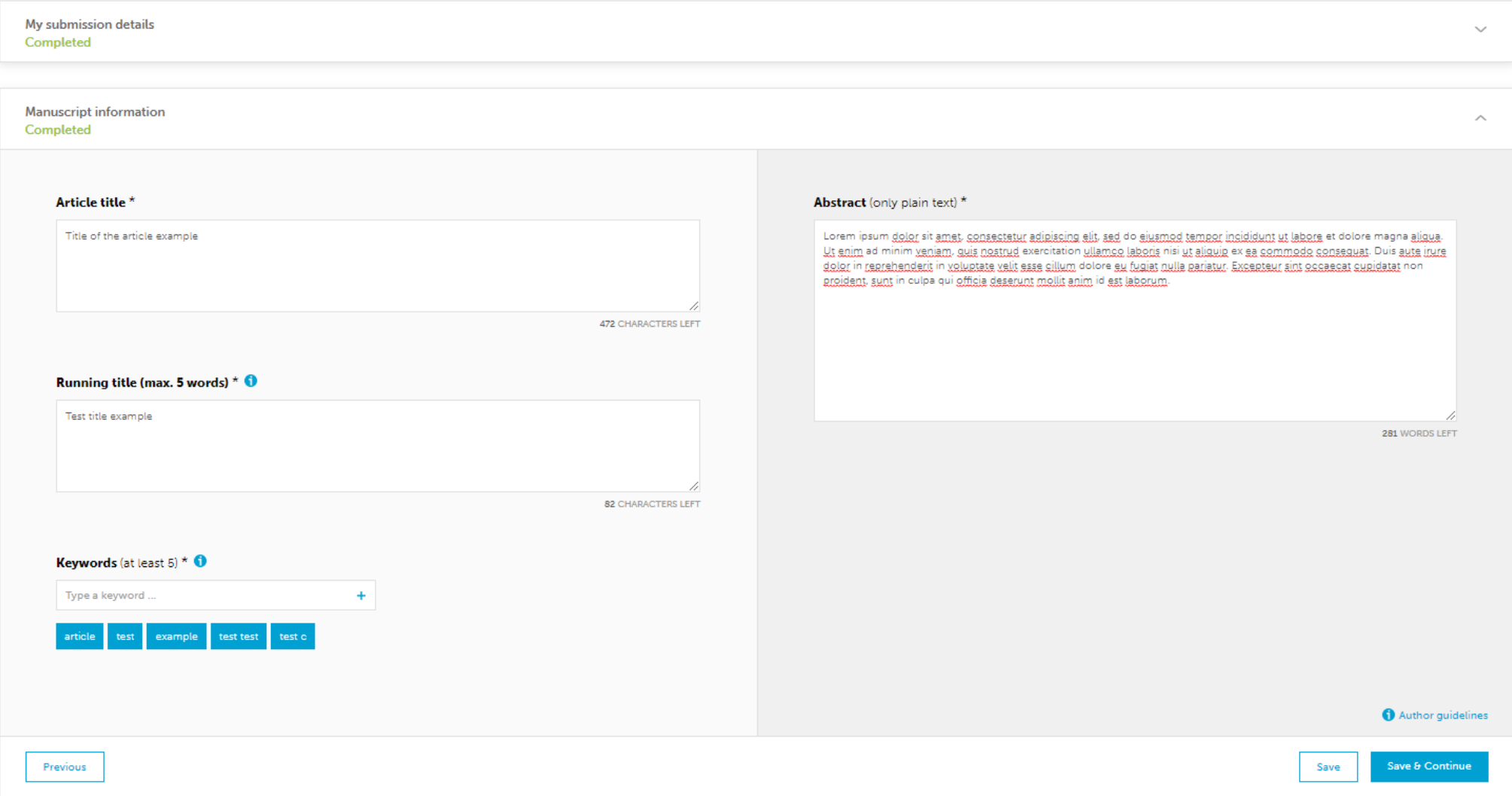

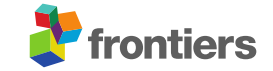

### **Levelező szerzőre vonatkozó információk kitöltése**

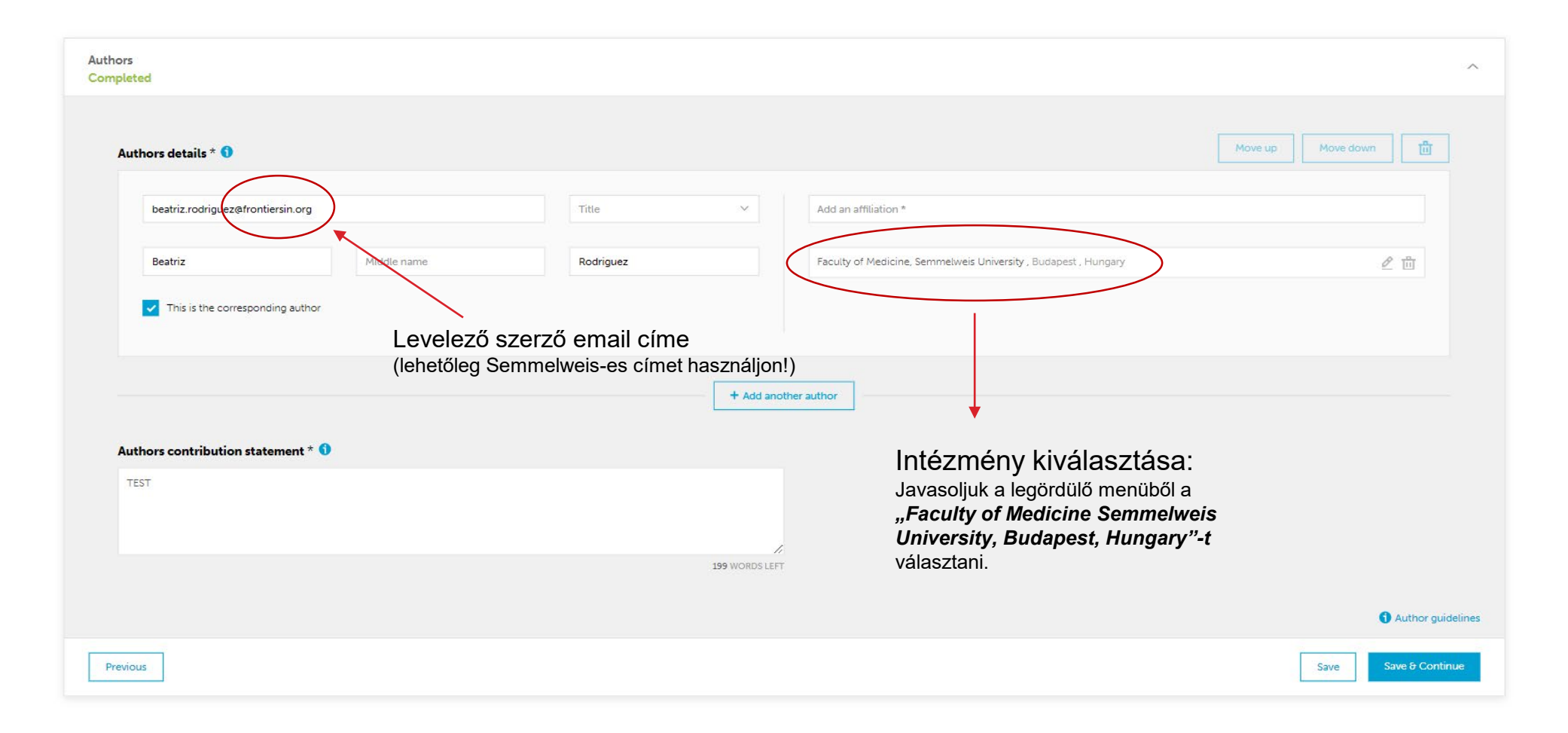

Kérjük Semmelweis-es IP címről és Semmelweis-es email címet használva töltse fel a Publikációt!

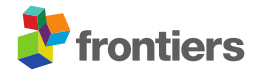

## **Fizetési és finanszírozási információk**

#### Preliminary fees <sup>0</sup>

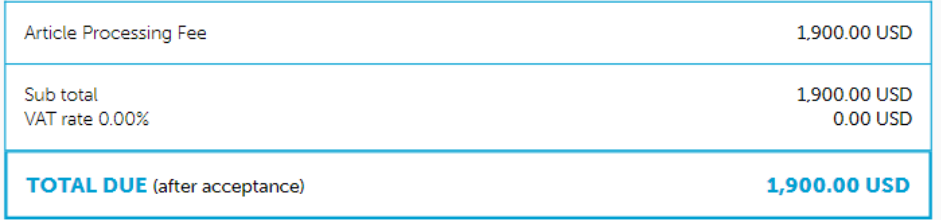

#### **Discount code**

If you have received a discount code from Frontiers, please enter it below. Discount codes will not be reflected in the preliminary fees above. Any discount will be applied to the invoice after submission by our accounting department.

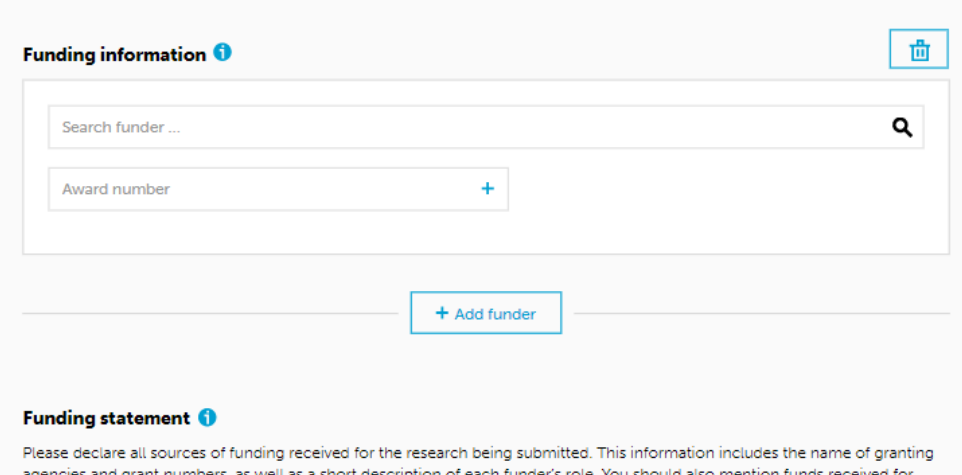

agencies and grant numbers, as well as a short description of each funder's role. You should also mention funds received for open access publication fees, from your institution, library, or other grants.

Type here..

#### Choose payer \* 0

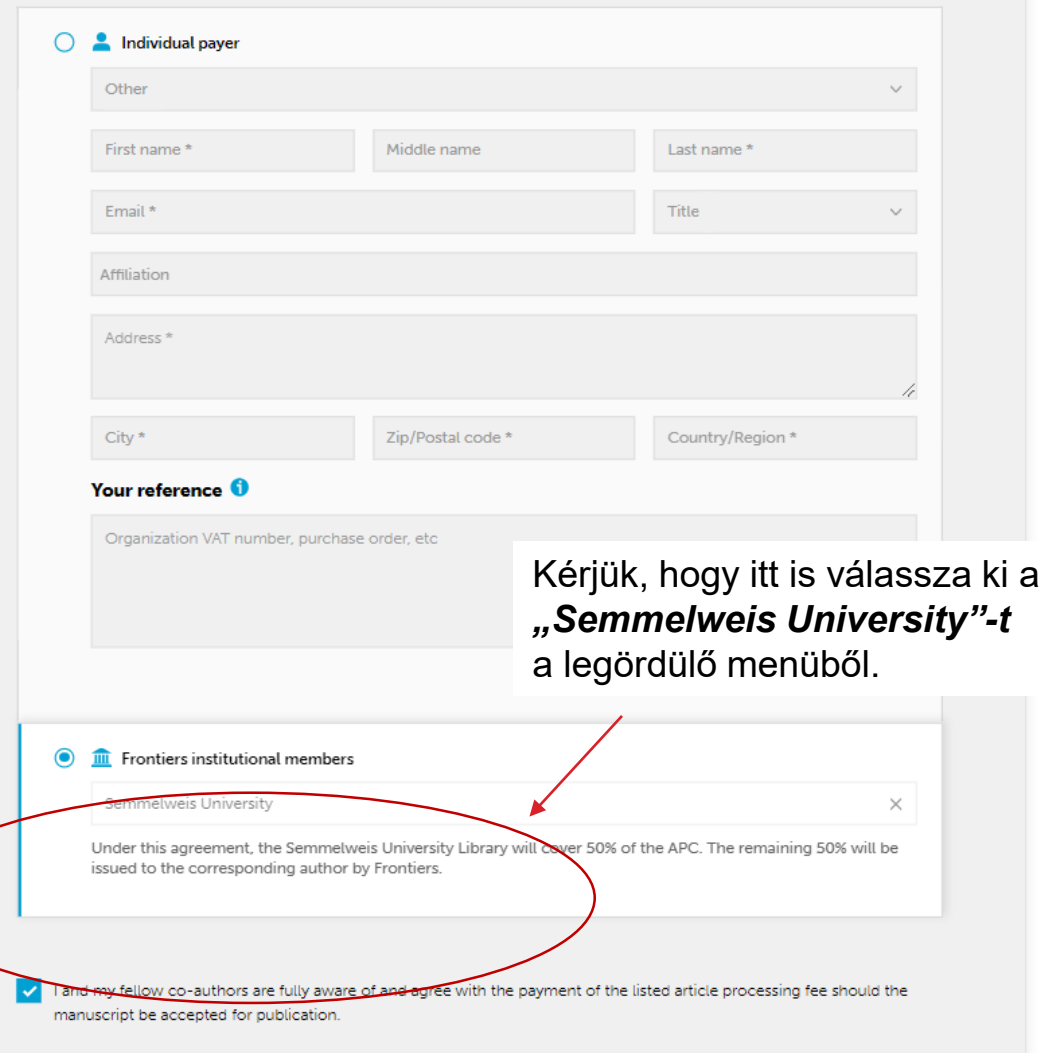

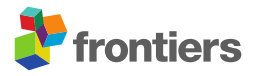

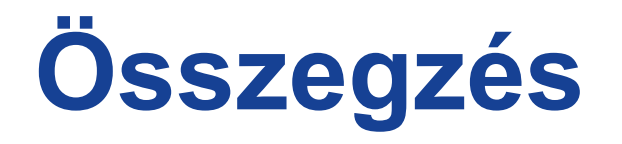

A publikáció feltöltését követően a Frontiers kiadó azonosítja a levelező szerzőt.

A sikeres intézményi beazonosításhoz az alábbi három feltétel közül legalább egynek teljesülnie kell.

- · a legördülő menüből a "Semmelweis University"-t kell kiválasztani a Számlázási adatok megadásánál,
- a levelező szerző Semmelweis-es email címet használjon,
- a levelező szerző Semmelweis-es IP címről töltse fel a publikációt.

Sikeres azonosítást követően a Frontiers értesíti a Semmelweis Egyetem Open Access ügyintézőjét és kéri az Affiliáció megerősítését.

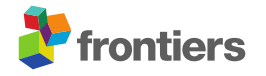